# **Università degli Studi di Parma**

**Web: www.unipr.it PEC: protocollo@pec.unipr.it**

Cari studenti,

nell'ottica di migliorare i servizi alla didattica quest'anno l'Ateneo ha deciso di acquistare la licenza TAH (Total Academic Headcount) di MathWorks.

Questa iniziativa renderà possibile l'installazione, per il solo uso didattico, di Matlab (inclusi Simulink e una cinquantina circa di toolbox aggiuntivi) sui propri dispositivi personali, fino a un massimo di quattro.

# Materiale didattico online

In aggiunta l'accordo prevede l'utilizzo di materiale didattico online: esercitazioni, appunti, webinar messi a disposizione di docenti e studenti sul sito The MathWorks.

Si consiglia pertanto di visitare le pagine di Mathworks Academia e le pagine del Mathworks TAH resource kit. In particolare, i docenti potranno riferirsi ai seguenti link:

- https://www.mathworks.it/academia/tah-support-program/educators.html
- http://www.mathworks.it/academia/educators.html

mentre gli studenti potranno utilizzare il materiale disponibile ai seguenti link:

- https://www.mathworks.it/academia/tah-support-program/students.html
- http://www.mathworks.it/academia/students.html

# Formazione MathWorks online su MATLAB

The MathWorks offre numerosi corsi online per formazione a distanza su MATLAB e Simulink.

Tali corsi sono disponibili a pagamento a partire da questa pagina: http://www.mathworks.it/services/training/ Grazie all'accordo tra The MathWorks e l'Università di Parma, sono stati incorporati nella licenza e messi a disposizione del personale e degli studenti dell'Ateneo alcuni corsi online.

## Essi sono prenotabili e fruibili a partire dalla pagina web:

https://www.mathworks.com/programs/services/training/display/tah-signup-universita-degli-studi-diparma.html

I corsi messi a disposizione sono i seguenti:

- MATLAB Fundamentals;
- MATLAB for Financial Applications;
- MATLAB Programming Techniques;
- MATLAB for Data Processing and Visualization;

Questi corsi possono essere proficuamente utilizzati anche nell'ambito delle attività formative dei corsi di studio, a integrazione delle lezioni tenute dai docenti.

Per usufruire di questi corsi occorre essersi precedentemente registrati sul sito web di The MathWorks con un indirizzo di posta elettronica su dominio "@unipr.it" (ovvero su suoi sottodomini del tipo "@studenti.unipr.it") operazione che andrà comunque fatta per poter installare il software.

# Come ottenere e installare MATLAB

Per poter scaricare e installare i software presenti nel contratto TAH è necessario seguire i passi documentati in modo dettagliato nelle **pagine seguenti**.

In sintesi occorre:

- registrarsi sul sito The MathWorks cliccando sulla voce "crea account". A tal fine occorre utilizzare un indirizzo di posta elettronica interno al dominio "@unipr.it" o a uno dei suoi sottodomini;
- gli student, in particolare, dovranno utilizzare il proprio indirizzo di posta elettronica sul dominio "@studenti.unipr.it" (e.g. mario.rossi@studenti.unipr.it);
- reperire l'ACTIVATION KEY all'interno delle istruzioni di installazione;
- effettuare il download dei software e completare l'installazione.

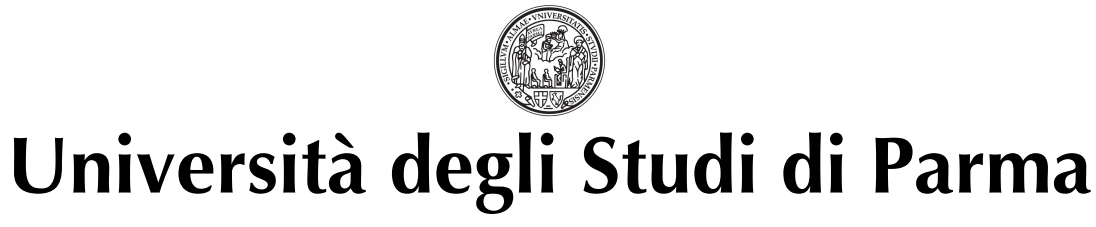

**Web: www.unipr.it PEC: protocollo@pec.unipr.it**

# How to install and activate your personal copy of MATLAB (Student Copy)

# MathWorks Account Creation

- Go to http://www.mathworks.com
- Navigate to the Login page

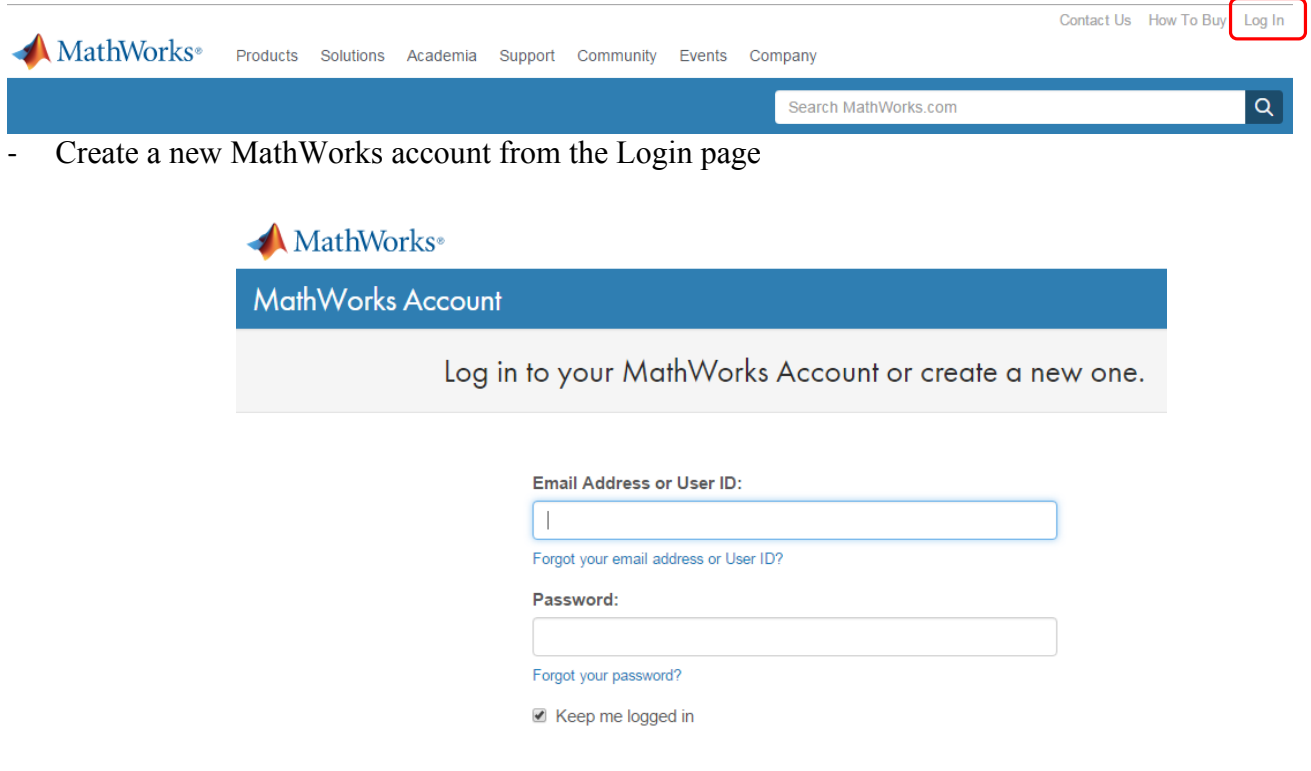

Don't have a MathWorks Account? Create an account

Log In

- You should use your university email (@unibz.it) and select the option "Teaching or research in school"
- Select the option "Teaching or research in school"
- **DON'T SELECT** "Student use"

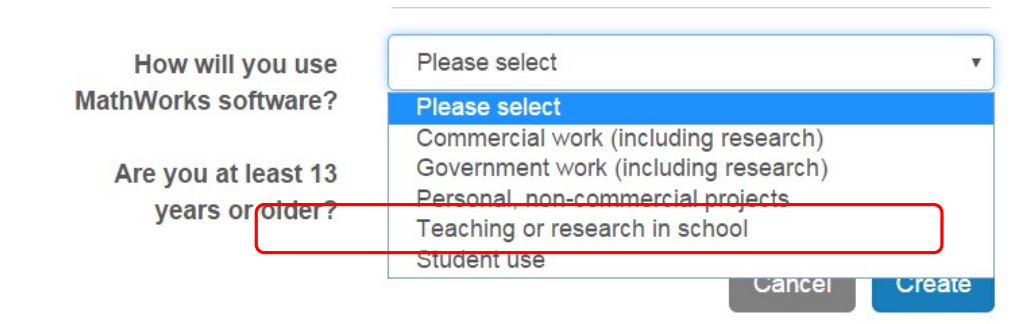

*43100 PARMA ITALIA VIA UNIVERSITA' 12 TEL 0521 034200-0521 034201 FAX 0343057*

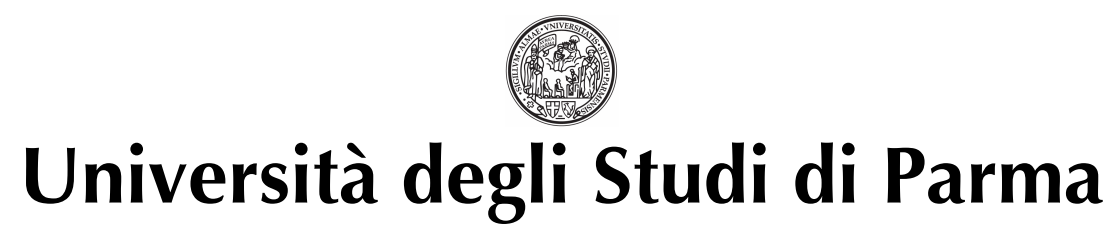

**Web: www.unipr.it PEC: protocollo@pec.unipr.it**

# Associate with the license

- As soon as you are logged in your MathWorks account click on "Manage Licenses" and then on the button "Add License":
- Select "Activation Key" and click Continue
- Enter the Activation Key: 12783-01722-78132-70521-81127 and click Continue.

# Download the products

- On your account page you can click on "Download products" to download the installation files.

## Install

- Select the option: "Log in with a MathWorks Account"
- Review the License Agreement and click next.
- Login to your MathWorks Account
- Select the license ... and click "Next".
- Select the Typical installation, specify your installation folder and start the installation procedure.

## Activate

- At the end of the installation process proceed with activation.
- Specify the user name that you use to login into your PC.

**Note**: you must specify the operating system user name of the person who will use the software. The Standalone Named User activation type limits use of the software to a particular user on a particular computer. MathWorks uses the operating system user name to identify this person. The operating system user name is the ID through which a user gains access to a computer. This ID is also known as the computer login name. To use MathWorks software, you must be logged into the computer as the user name that you specify. By default, the activation application fills in the user name of the person running the activation application. To accept this default, leave the I will use the software option selected and click Next. If you used your administrator account to install the software but will use another account to access the software, you can specify that user name here.

- In the Confirmation dialog box, confirm your activation information and click Activate.
- In the Activation Complete dialog box, click Finish to complete the activation process.

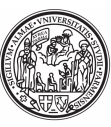

# **Università degli Studi di Parma**

**Web: www.unipr.it PEC: protocollo@pec.unipr.it** If you need installation help please open a Service Request by clicking on "Create new Request" on your MathWorks Account. Fill in a Technical Support -> Installation request to receive direct assistance by MathWorks Installation Support Team.

# ADDITIONAL RESOURCES:

- Online Documentation: http://www.mathworks.com/help/
- MATLAB Answers: http://www.mathworks.com/matlabcentral/answers/
- TAH Resource Kit: http://www.mathworks.com/academia/tah-support-program/campus.html